# 直感と論理をつなぐ

# 起業サポート

# ステップ1に入る前に ~基本的なPC操作~

カウンセリングをしていくについて、 PCの基本操作能力も大事です。 苦手な人もいると思いますが、 繰り返しやっていかないと身に付きません。

ここでは大まかな概要をお伝えしていきたいと思います

★インターネットの検索使い方 動画をみたり調べもの等、インターネットでは様々なこと 調べることができます。

困った時は色々とすぐ調べる癖をつけていきましょう。

例 チャットワークが分からない時、 「チャットワーク 使い方」

#### ★検索窓にキーワードを入力する 例)チャットワーク 使い方

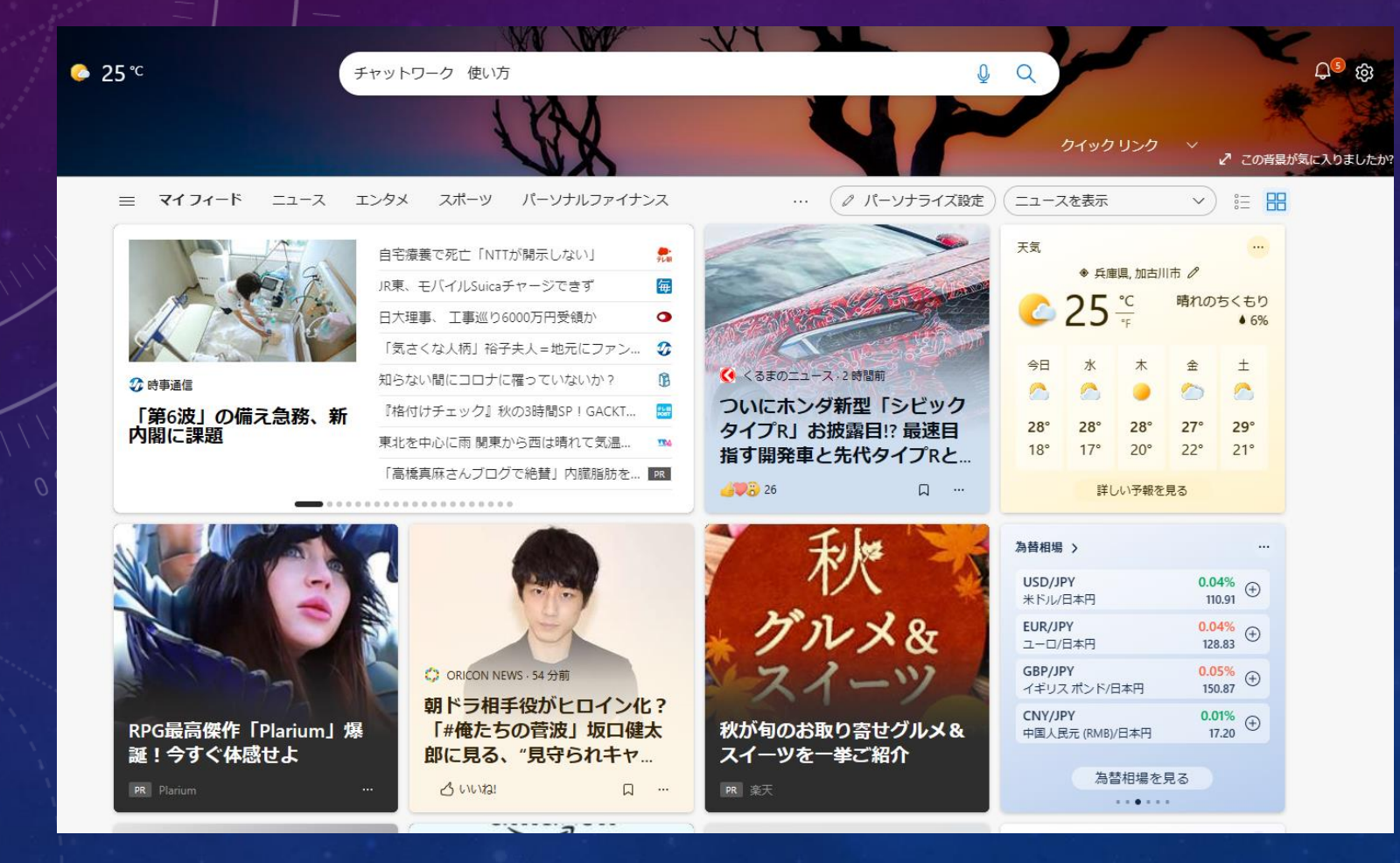

# 基本的なPC操作 ★ZOOM

電話でカウンセリングをするなら要りませんが、 これからの時代、オンラインでやっていくには、 必要なスキルになります。

#### 基本的なPC操作 ★ZOOM

 $\frac{1}{2}$ <br> $\frac{1}{2}$ <br> $\frac{1}{2}$ <br> $\frac{1}{2}$ <br> $\frac{1}{2}$ <br><br> $\frac{1}{2}$ <br><br><br><br><br><br><br><br><br><br><br><br><br><br><br><br><br><br><br><br><br><br>

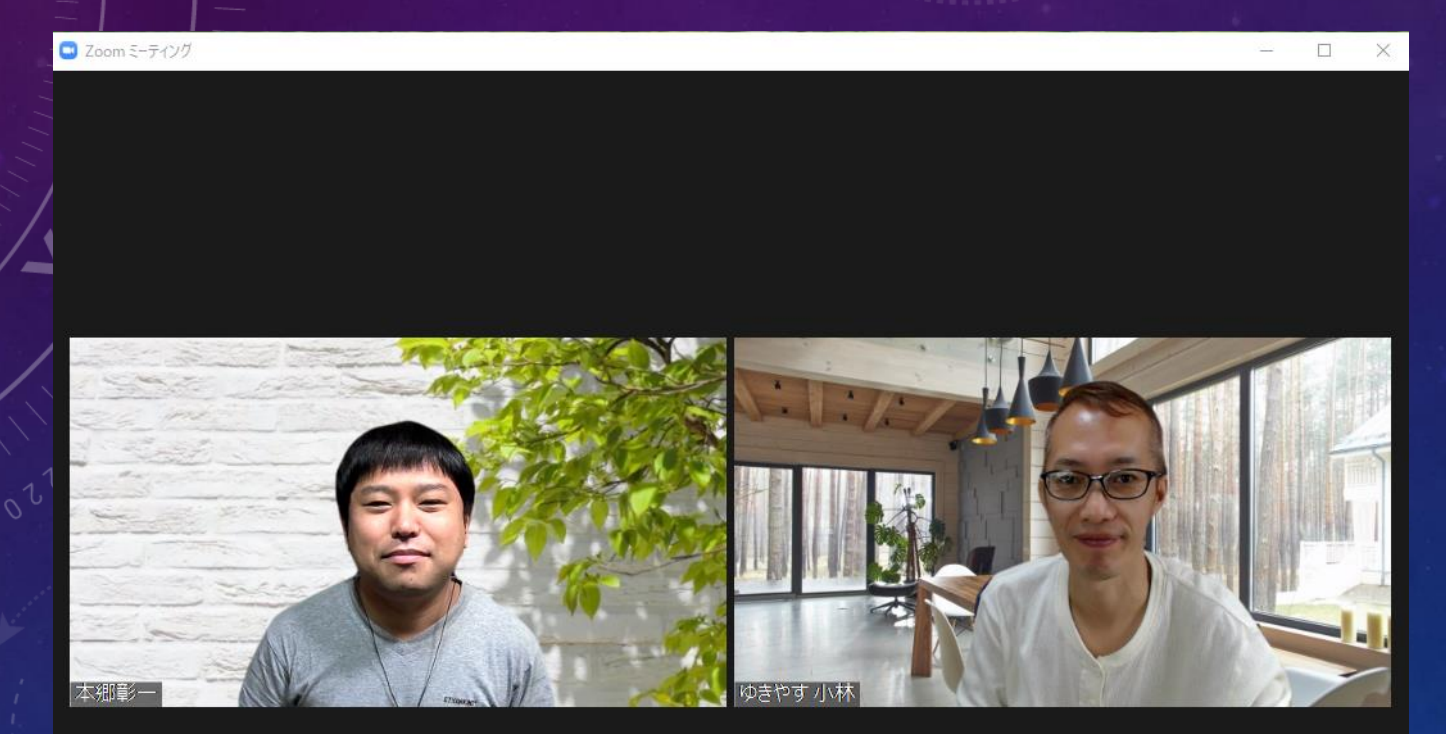

#### ★ZOOM 1対1のカウンセリングをするにあたっては、有料にする必 要がありません。3人になった時に、40分の時間制限があ りますが、何回も入り直しが可能です。

多人数の講座の時は、有料にしておきましょう

通信代がいりますし、速度が安定していないと ズームが不安定になります しっかりしたWi-Fi環境を作っておきましょう

#### ★ZOOMに必要な操作

・ズームにゲストとして参加することができる ・画面のオンオフ、音声のオンオフができる ・アカウントを作りログインできる ・ホストとして部屋を作ることができる ・音声や画面のトラブルに対処することができる ・ブレイクアウトで部屋を分けて進行することができる

#### ★ZOOM

・基本的な操作方法は「ズーム 仕方」で検索するとでてき ますので、しっかりカウンセリング前に調べておきましょう そして知り合いと練習しておきましょう

★ワード・エクセル・パワーポイント

資料作りに必須のオフィスのソフトです。 ワードでクライアントにテキストを見せたり、パワーポイン トで、ワークの説明、カウンセリング商品を売る等ができま す。

ここは極めるものではないので、最低限操作できるように しておきます。

# 基本的なPC操作 ★ワード

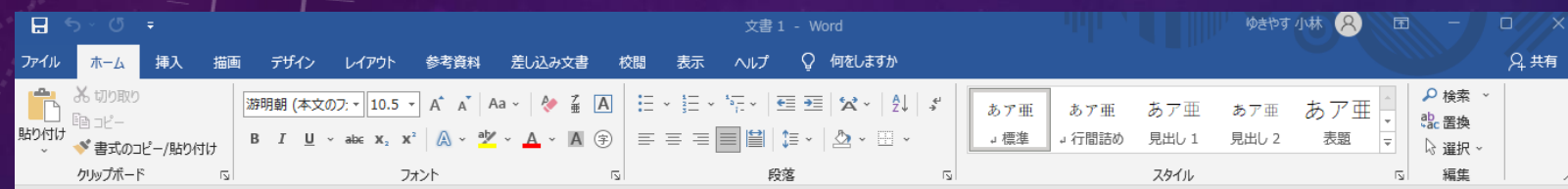

 $\circ$ 

★エクセル

#### ゆきやす 小林 Q 国 ー ロ X  $B$  by dy  $\ast$ ファイル ホーム 挿入 ページレイアウト 数式 データ 校閲 表示 ヘルプ Q 何をしますか 6 共有 歌詞 Ê  $\mathbf{x}$ 品種人  $\frac{A}{Z}$  $\mathcal{L}$ → 11 → A<sup>\*</sup> A<sup>\*</sup> | 三 | 三 | ※ → | @ 折り返して全体を表示する | 標準 游ゴシック  $E_{\rm B}$ 貼り付け 並べ替えと検索と  $\mathbb{F}_{3}$   $\sim$  %  $\rightarrow$   $\frac{60}{10}$   $\frac{40}{20}$ ↓ クリア ~  $\sim$   $\sim$ フィルター > 選択 >  $\mathbf{v}$  $\sim$  $\sim$ クリップボード 「s」 配置 スタイル フォント 数値 ヤル 編集  $\overline{N}$  $\mathbf{r}$  :  $\times$   $\checkmark$  fx  $A1$  $F \qquad G$  $P$  Q  $\overline{B}$  $D$  $E \parallel$  $K$  $-L$  $M$  $N$  0  $R \cup S$  $\overline{A}$  $\overline{2}$  $\overline{3}$  $\overline{4}$  $\overline{5}$  $\overline{6}$  $\overline{8}$  $\begin{array}{c|c}\n\hline\n9 \\
\hline\n10 \\
\hline\n11\n\end{array}$  $\frac{12}{13}$  $14$  $\overline{15}$  $\overline{16}$  $\overline{17}$  $\overline{18}$  $\overline{19}$  $20\degree$  $\overline{21}$  $\overline{22}$ Sheet1  $\oplus$  $\pm$  1  $\overline{E}$  $-4$   $-1$ 準備完了

★パワーポイント

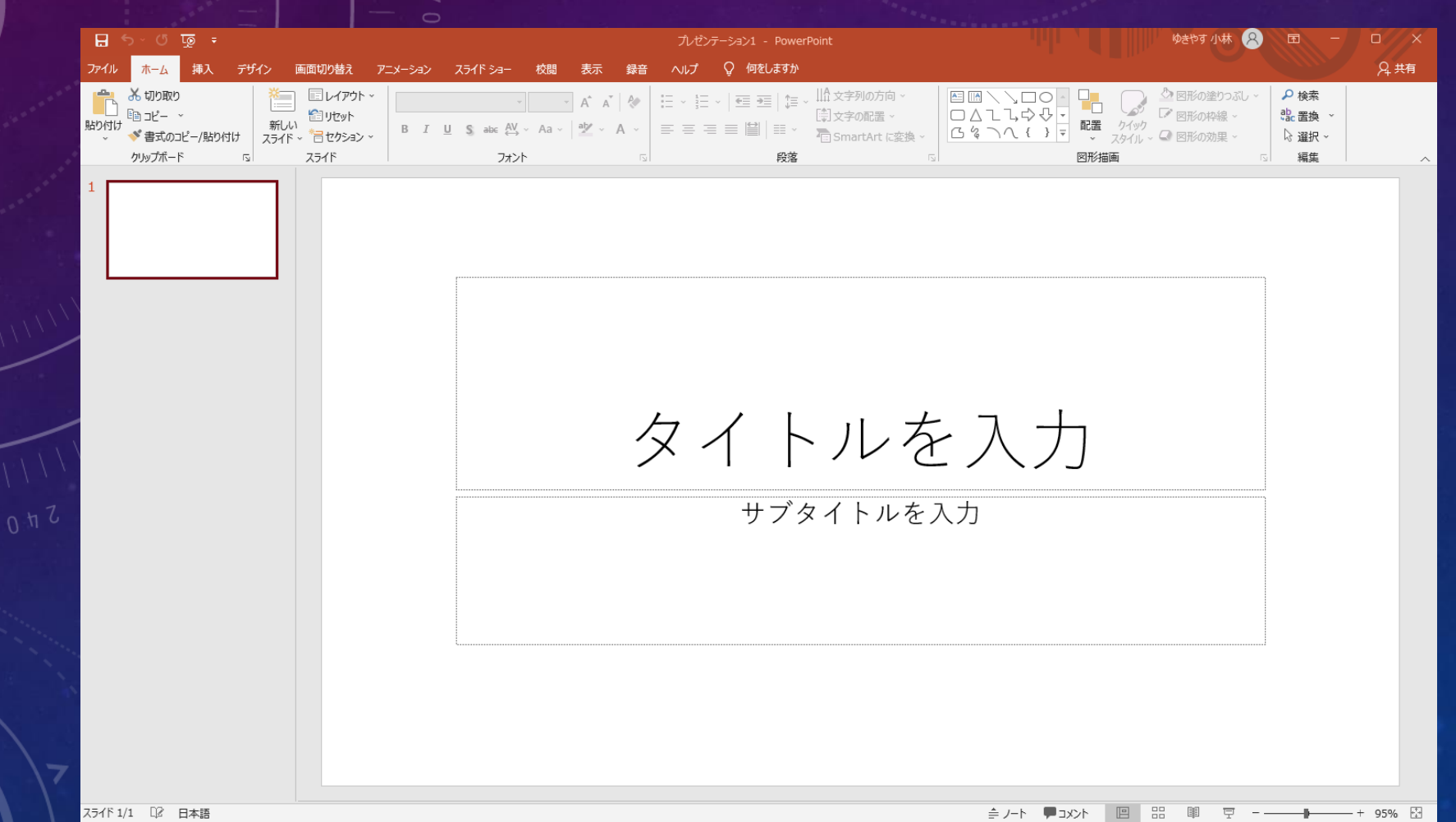

★ワード・エクセル・パワーポイント

パソコン教室で習うのが手っ取り早いですが、 お金もかかるので、本屋で何冊かみて、覚えていきましょう

初歩から資格試験まで様々な本があります あなたのレベルにあった本を選ぶことが重要です。

★グーグルシリーズ

現在グーグルが主流になってきています。

•グーグル検索 ・グーグルカレンダー ・グーグルフォーム いいグ ぶグルマップ 色んなものと連携もできますので、余裕があれば 覚えていきましょう^^

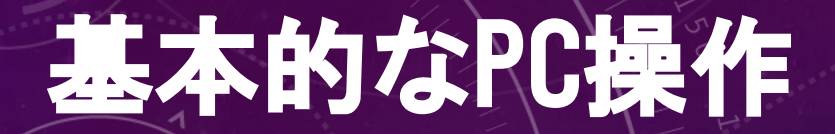

★グーグル検索

#### Googleについて ストア **Gmail 画像**  $\ddot{\cdots}$  $\Rightarrow$ Google  $\times$   $\downarrow$ Q チャットワーク 使い方 Google 検索 I'm Feeling Lucky 世界教師デーを祝おう Google 検索は次の言語でもご利用いただけます: English

★グーグルカレンダー

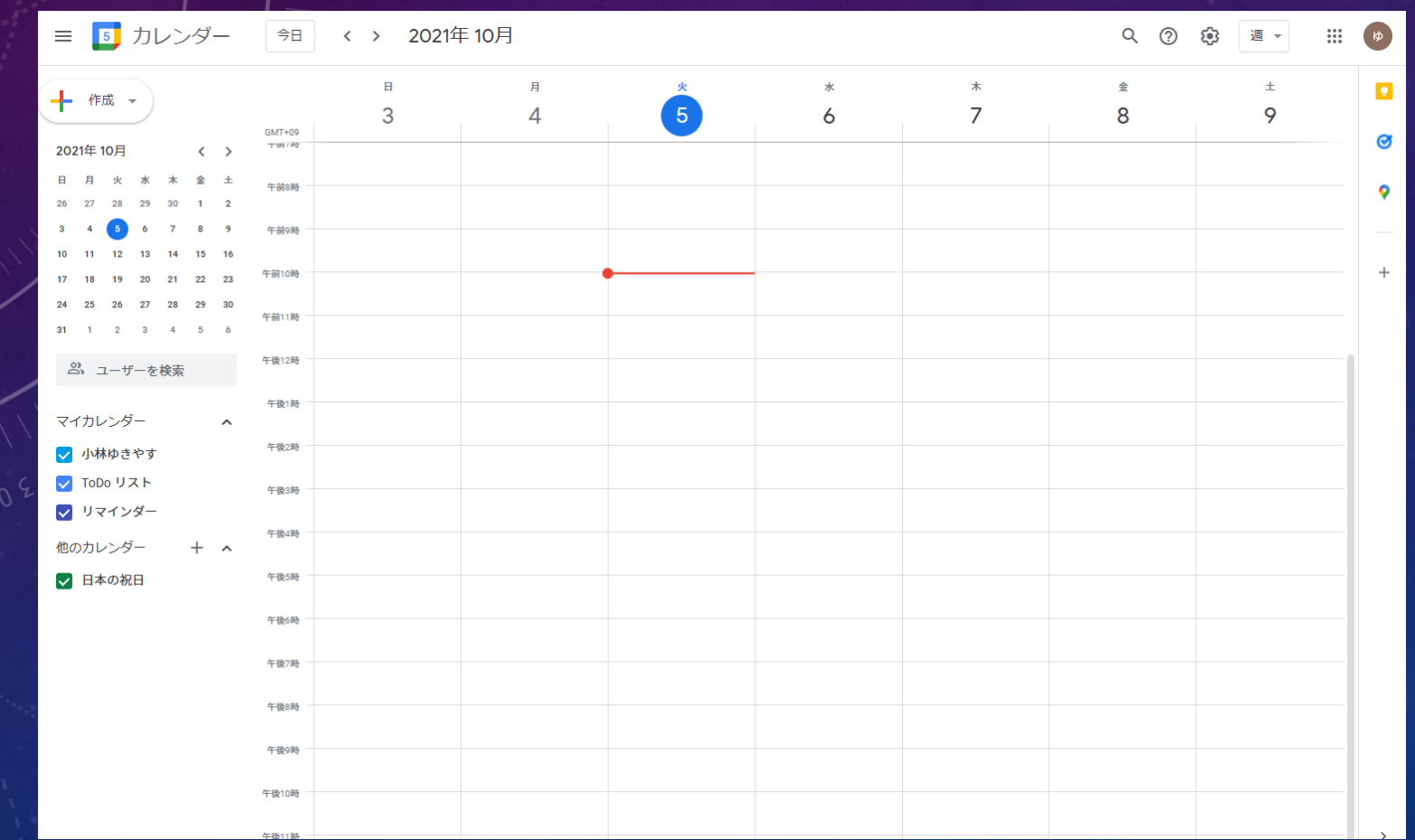

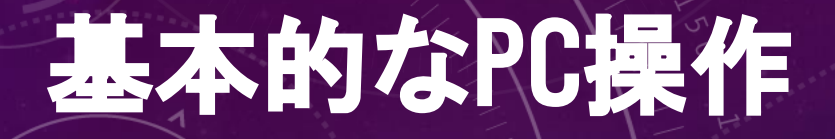

★グーグルフォーム

 $\blacksquare$ 

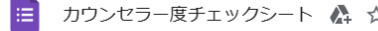

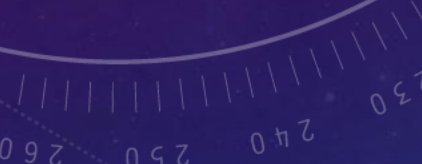

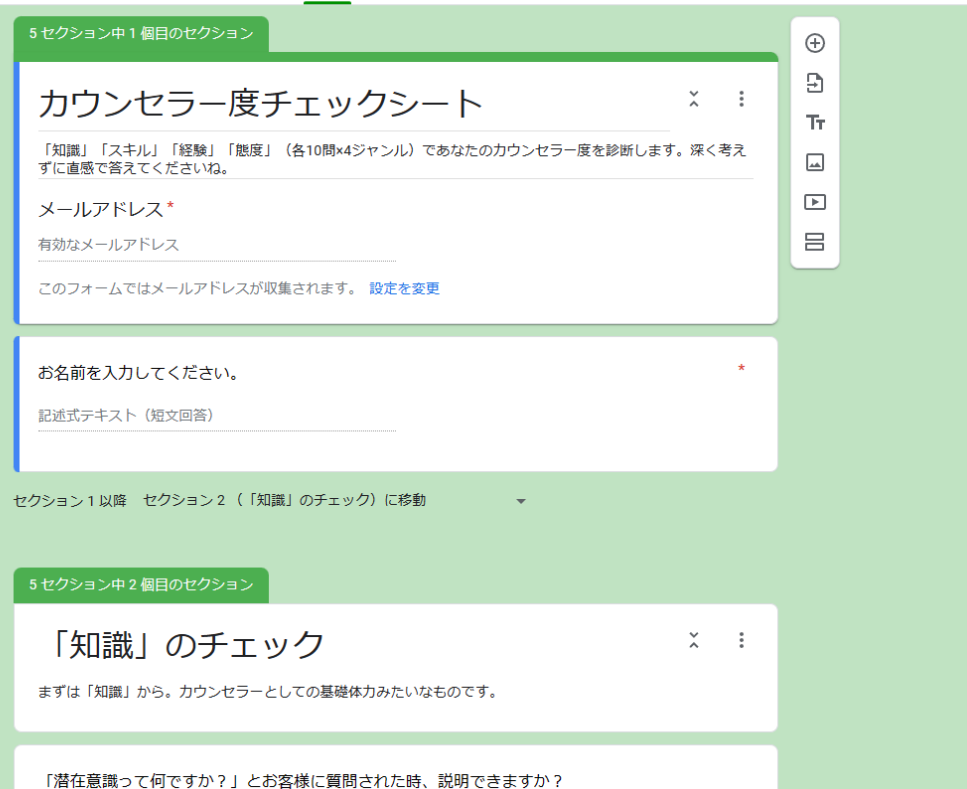

質問 回答 66 設定

 $\odot$  $\circ$ 

合計点: 100

 $\leftrightarrow$ 

送信

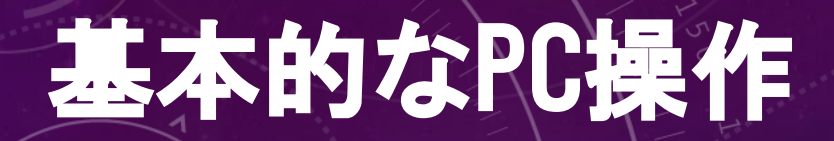

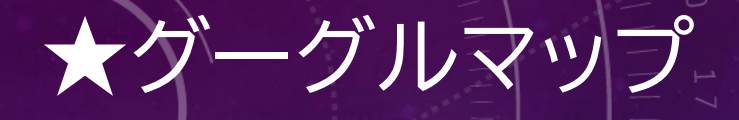

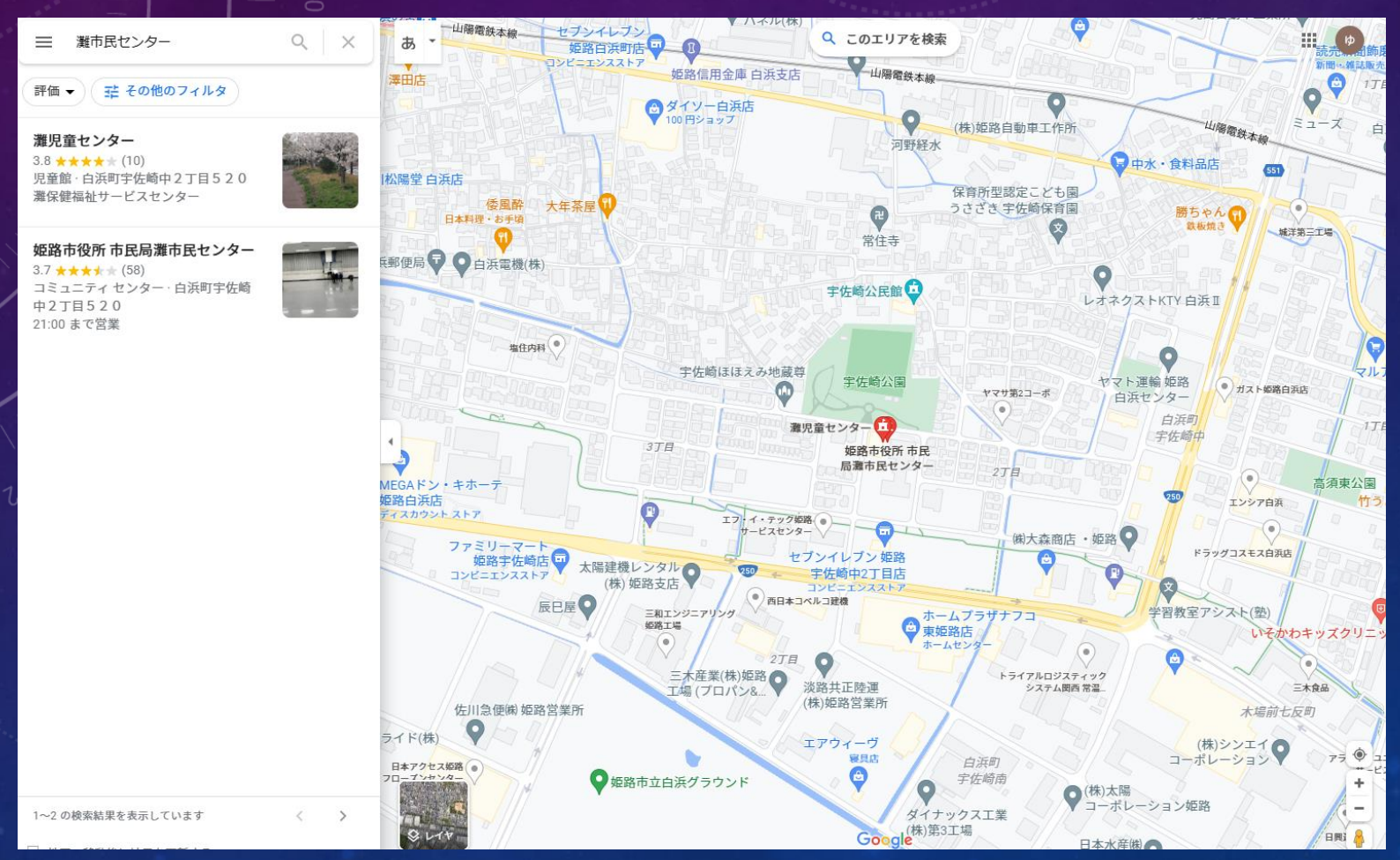

# 基本的なPC操作 ★デスクトップ・ノートパソコン パソコンは大きく分けて、

・デスクトップパソコン 処理能力が高いが、持ち運びができない・動画処理もサクサク

マノートハイソコン 軽いし持ち運びができるが、能力に限界がある

自分の使い方をしっかりと考えて最適なPCを選んでいきましょう

#### 小林のデスクトップPCです。 動画編集もするので、処理能力を最大限に 画面も3つにして仕事の能率をあげています

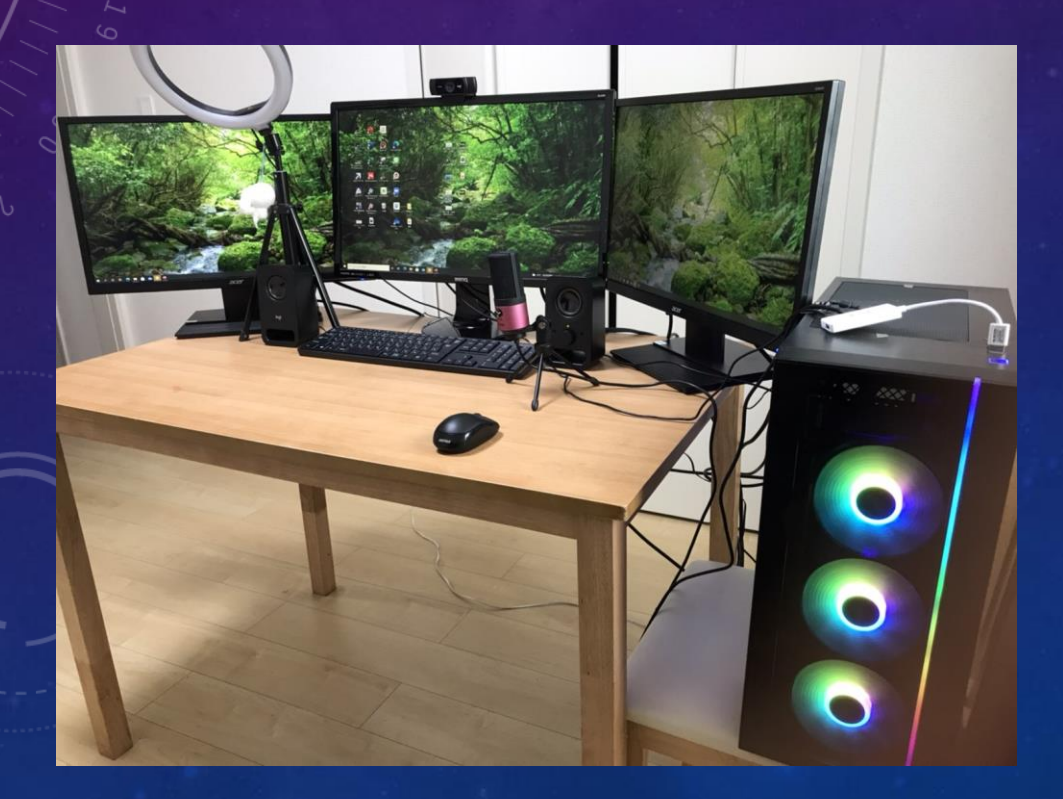

#### 小林のノートPCです。 画面は小さくなりますが、持ち運びが簡単で カフェや公園で、Wi-Fiをつないで、仕事ができます

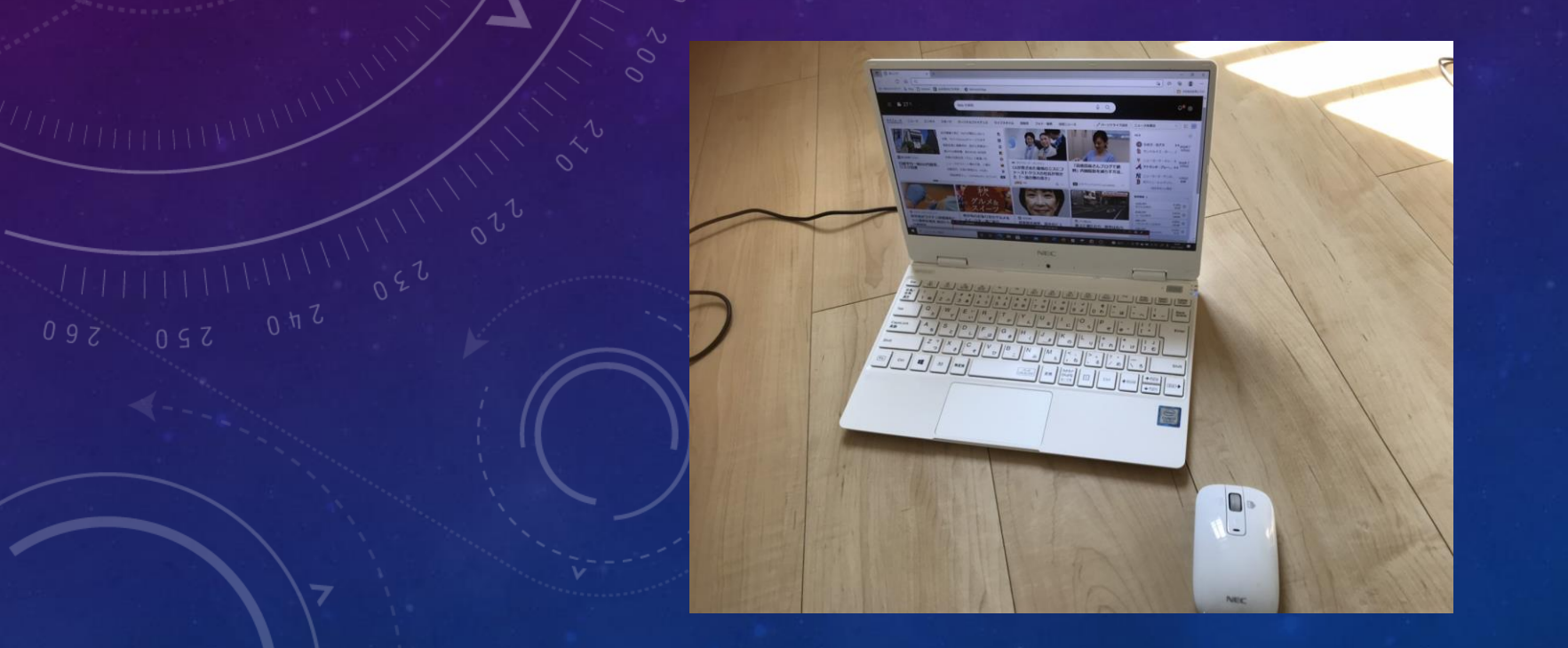